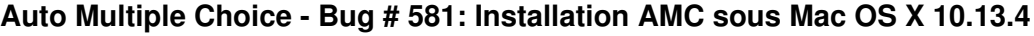

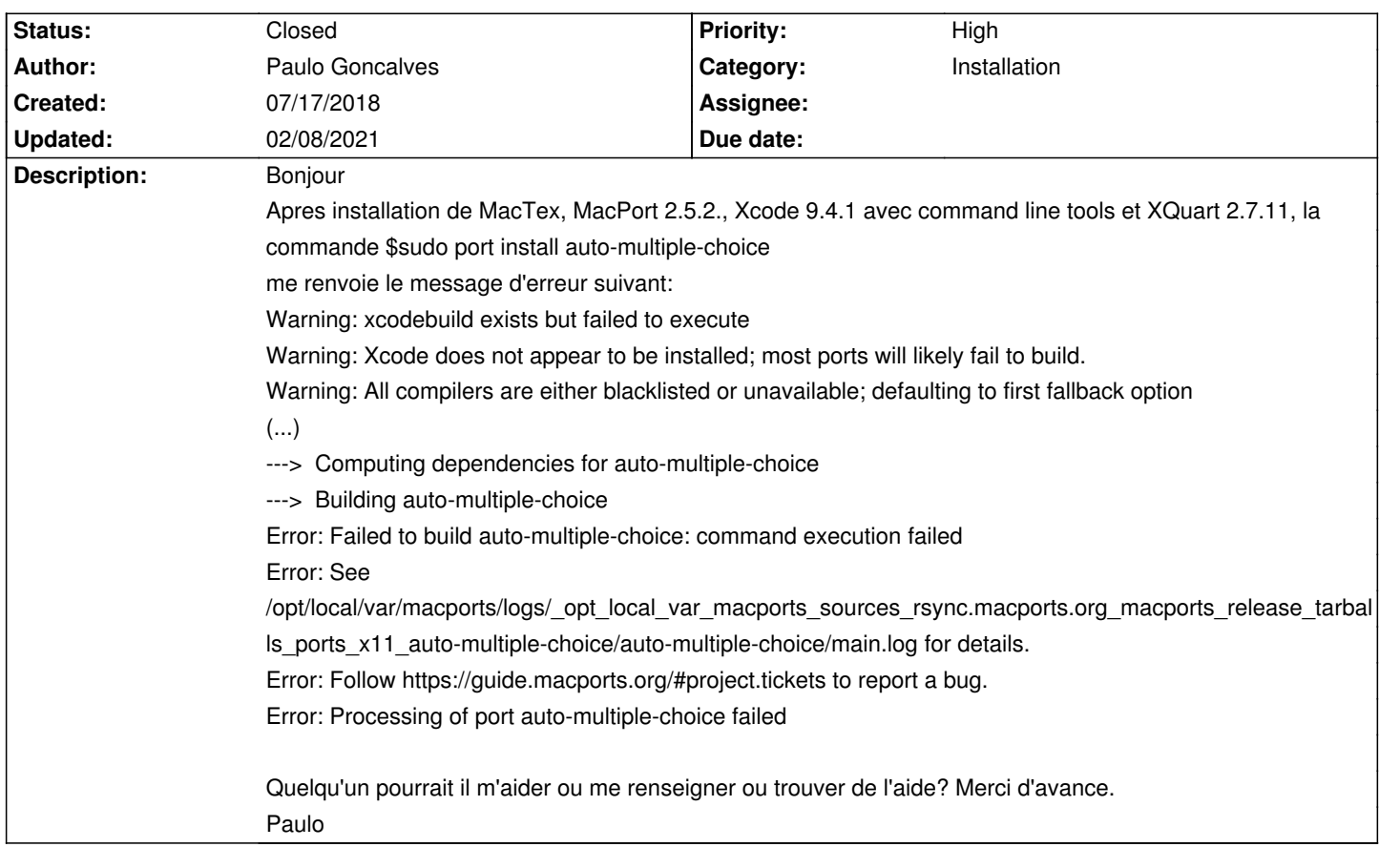

### **History**

# **07/18/2018 09:08 am - Joël Brogniart**

Les instructions sur l'installation de Xcode pour MacPorts sont sur https://guide.macports.org/#installing.xcode.

Les instructions sur l'installation d'AMC sont sur [[Installation d'AMC sous macOS avec MacPorts]].

Première chose à faire, comme vous avez l'air de vouloir utiliser MacTeX, c'est de supprimer tout port qui aurait été installé.

<pre> sudo port uninstall installed </pre>

Ensuite, il faut installer les outils ligne de commande Xcode.

<pre>

xcode-select --install </pre>

Cela devrait soit indiquer que les outils sont déjà installés, soit lancer une demande d'installation des outils Xcode.

Il faudra ensuite installer les polices de caractères indiquées dans le guide d'installation d'AMC sous macOS.

Faire la mise à jour de MacPorts (deux fois si nécessaire).

<pre>

sudo port selfupdate </pre>

Lancer l'installation de la version d'AMC utilisant MacTeX.

#### <pre>

sudo install auto-multiple-choice +mactex </pre>

Et attendre patiemment la fin de l'installation.

### **07/18/2018 09:10 am - Joël Brogniart**

PS : Ce n'est pas un bug. De plus le problème concerne MacPorts et non pas AMC. Ce genre de question doit être posé dans les forums.

#### **09/12/2018 09:24 am - Alexis Bienvenüe**

*- Status changed from New to Resolved*

*- Target version deleted (1.4.0)*

*- % Done changed from 0 to 100*

# **02/08/2021 11:16 am - Alexis Bienvenüe**

*- Status changed from Resolved to Closed*